### BANNER 9 NAVIGATION GUIDE

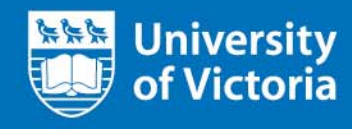

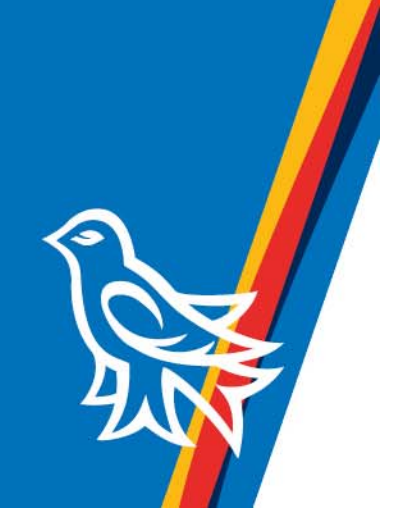

### **Contents**

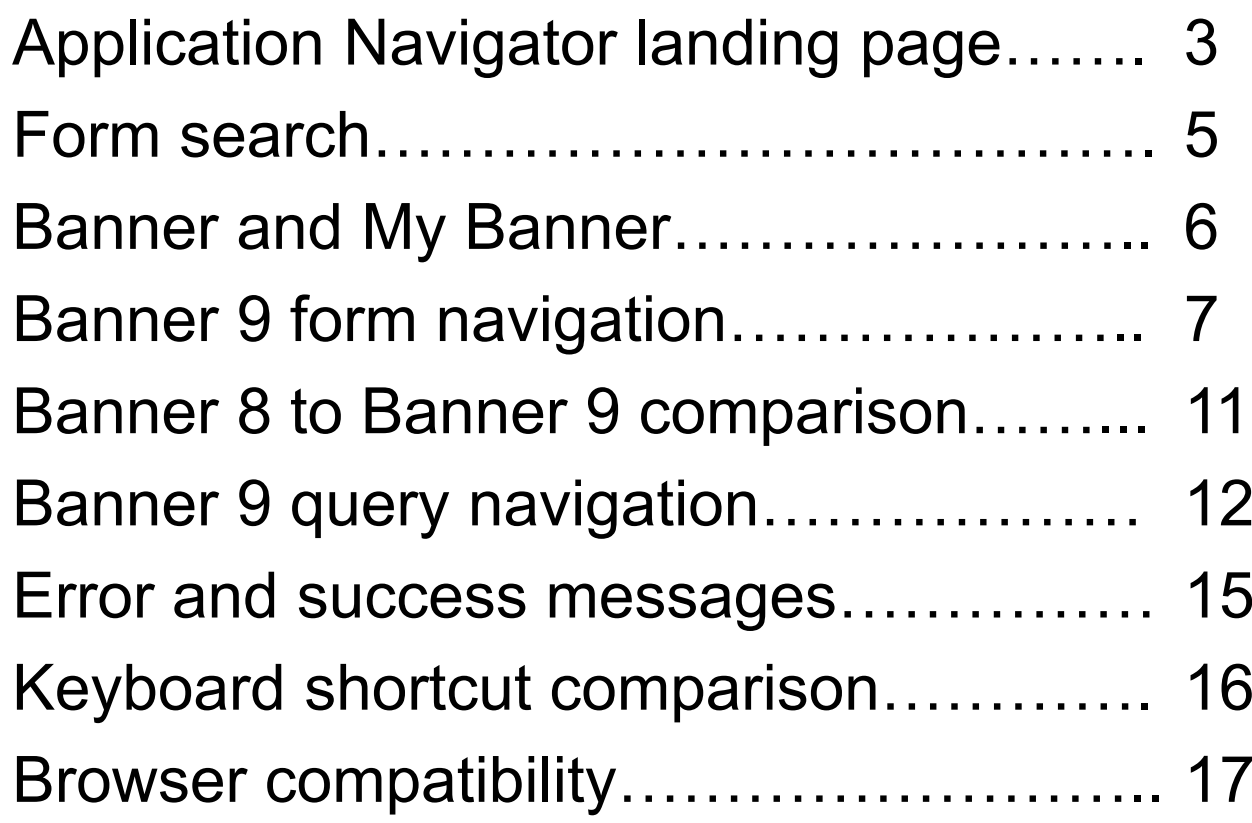

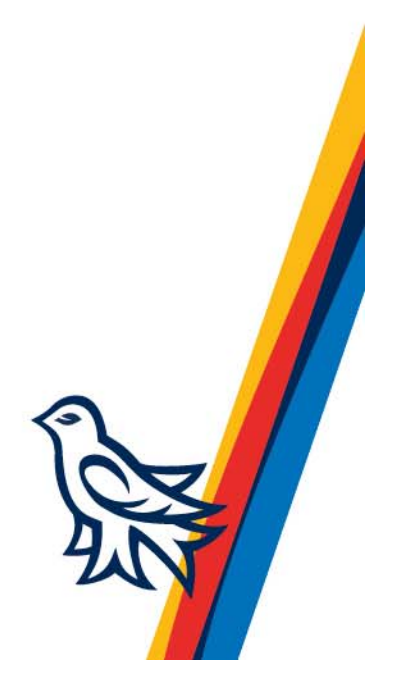

### University Application Navigator landing page 史献

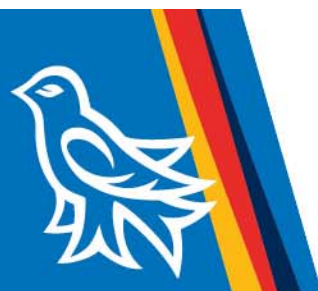

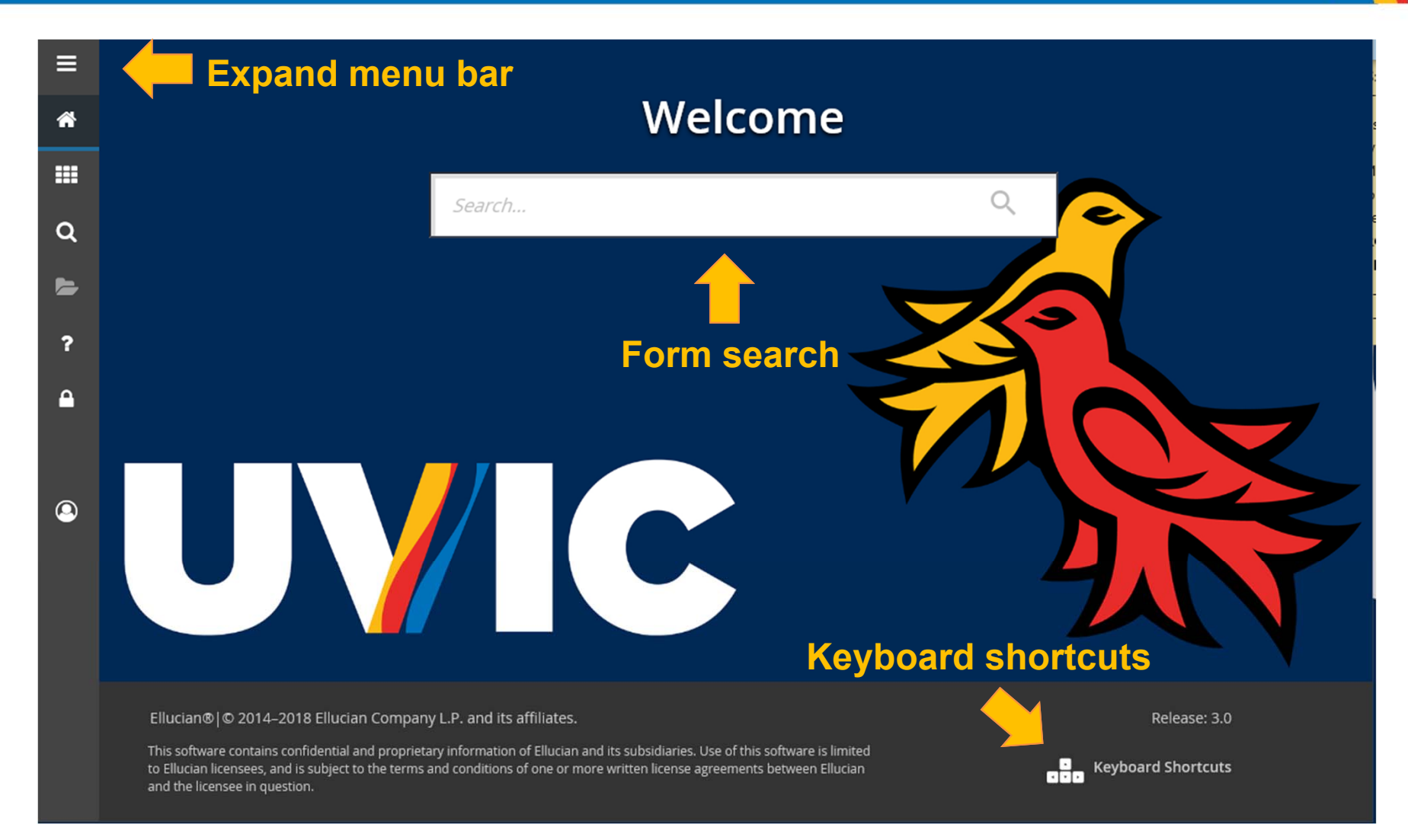

## University<br>
of Victoria Application Navigator landing page

山水水

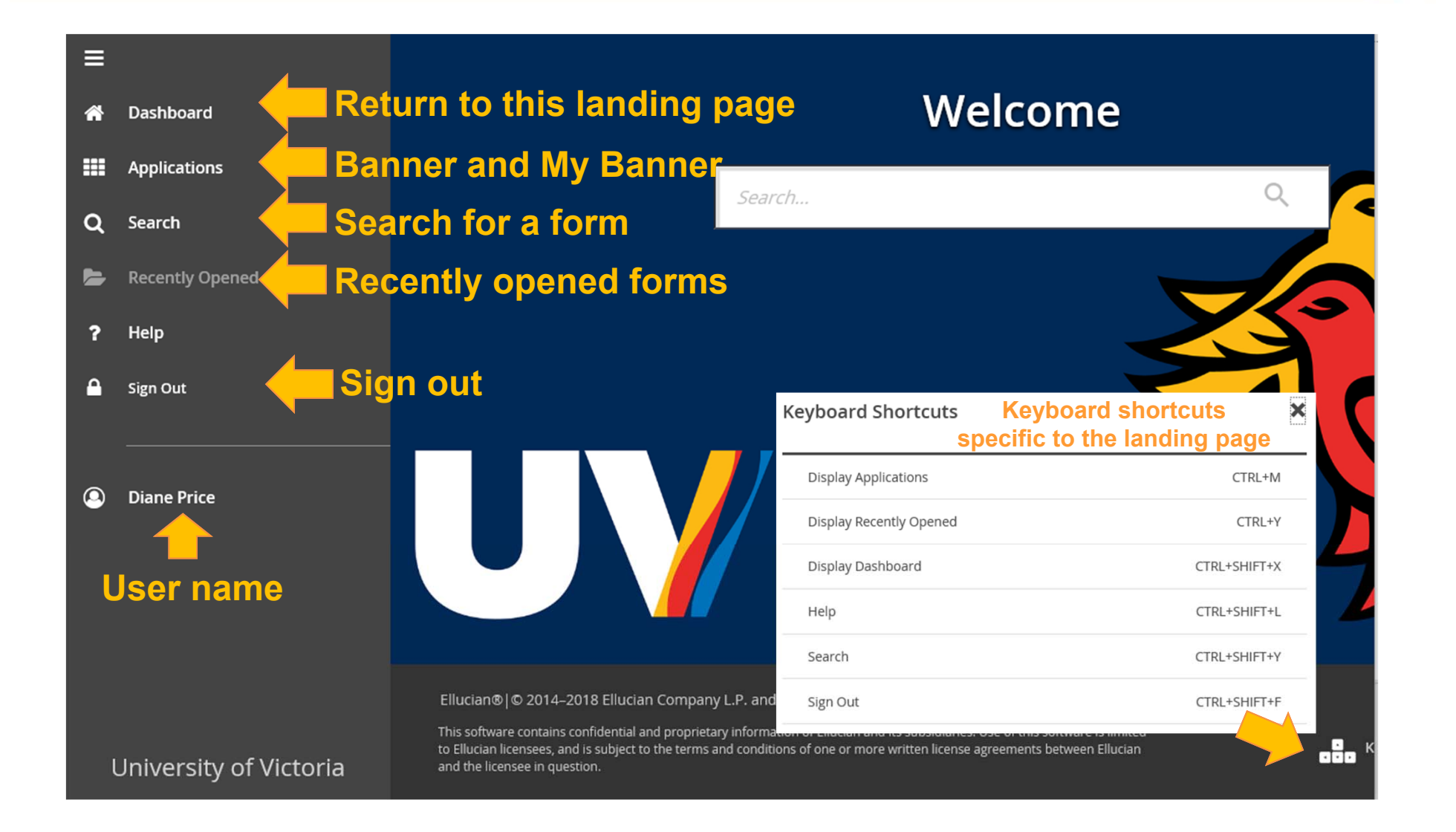

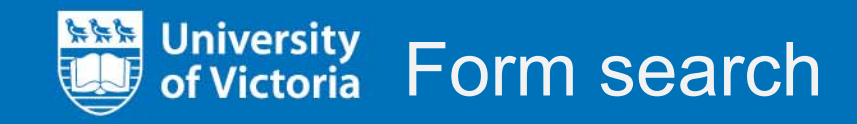

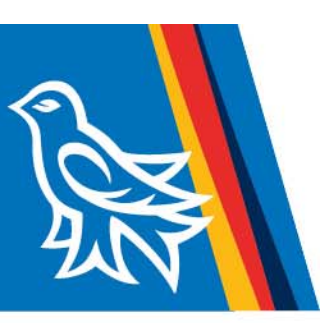

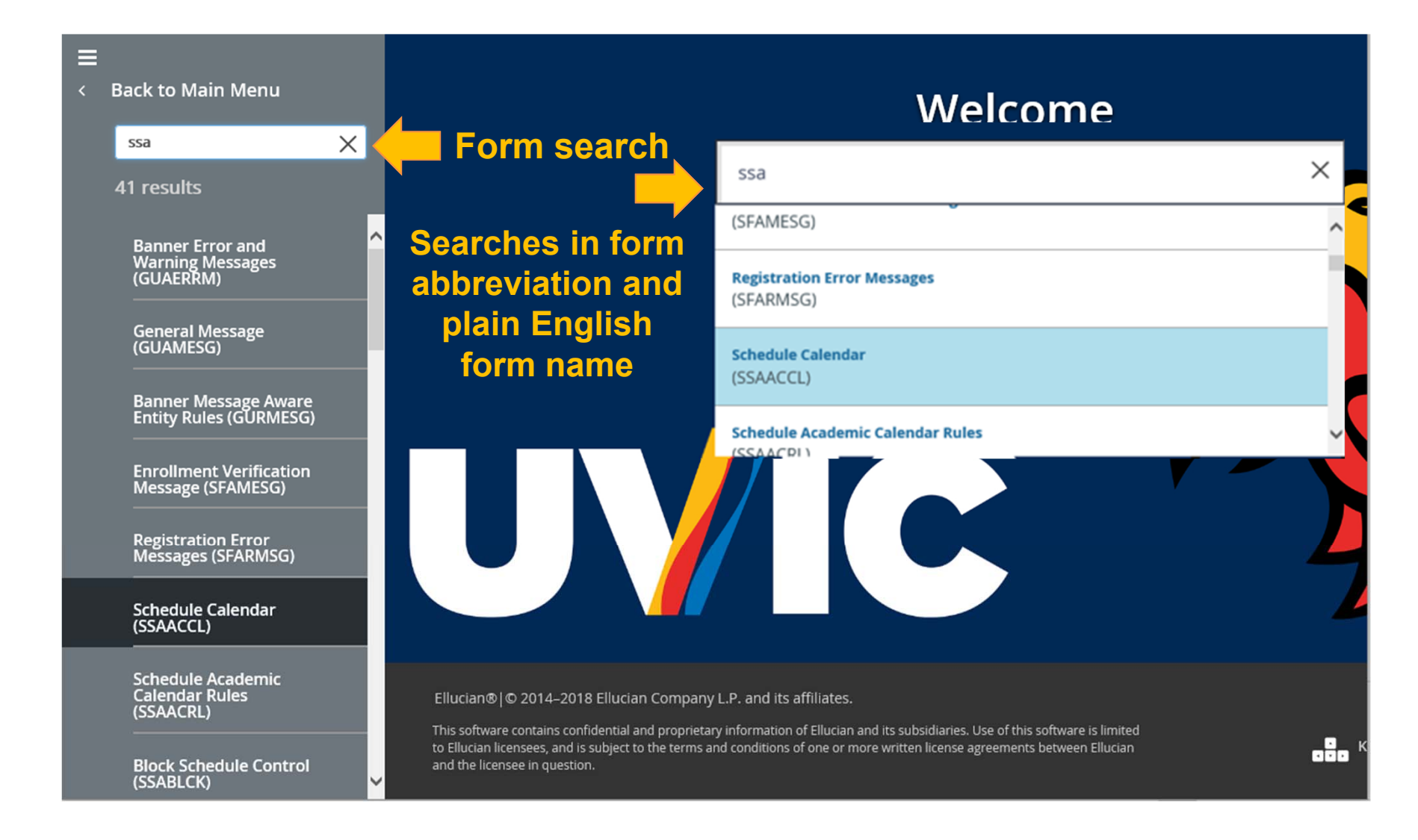

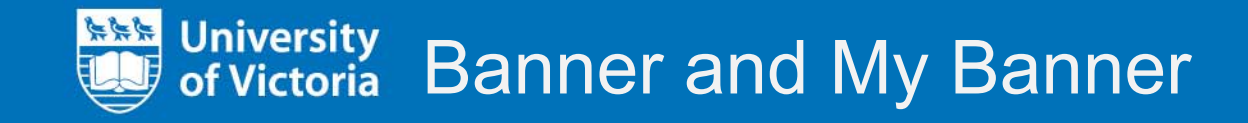

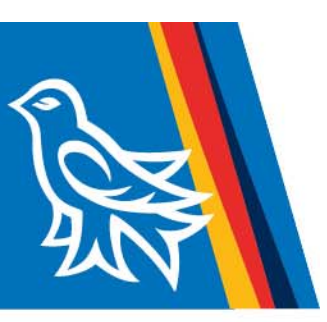

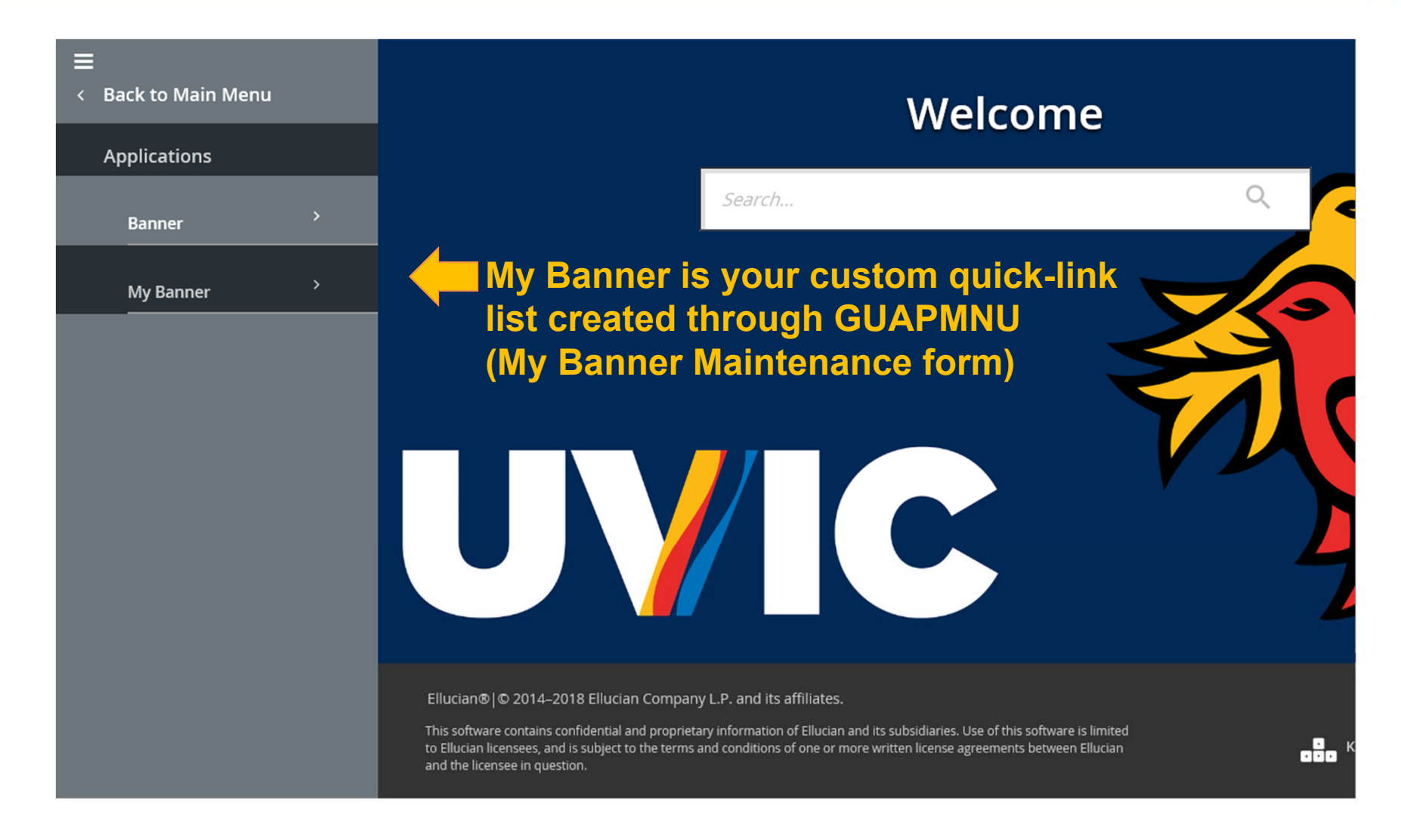

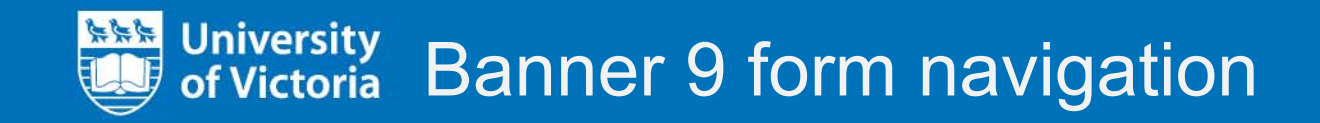

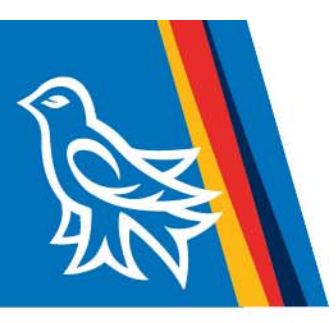

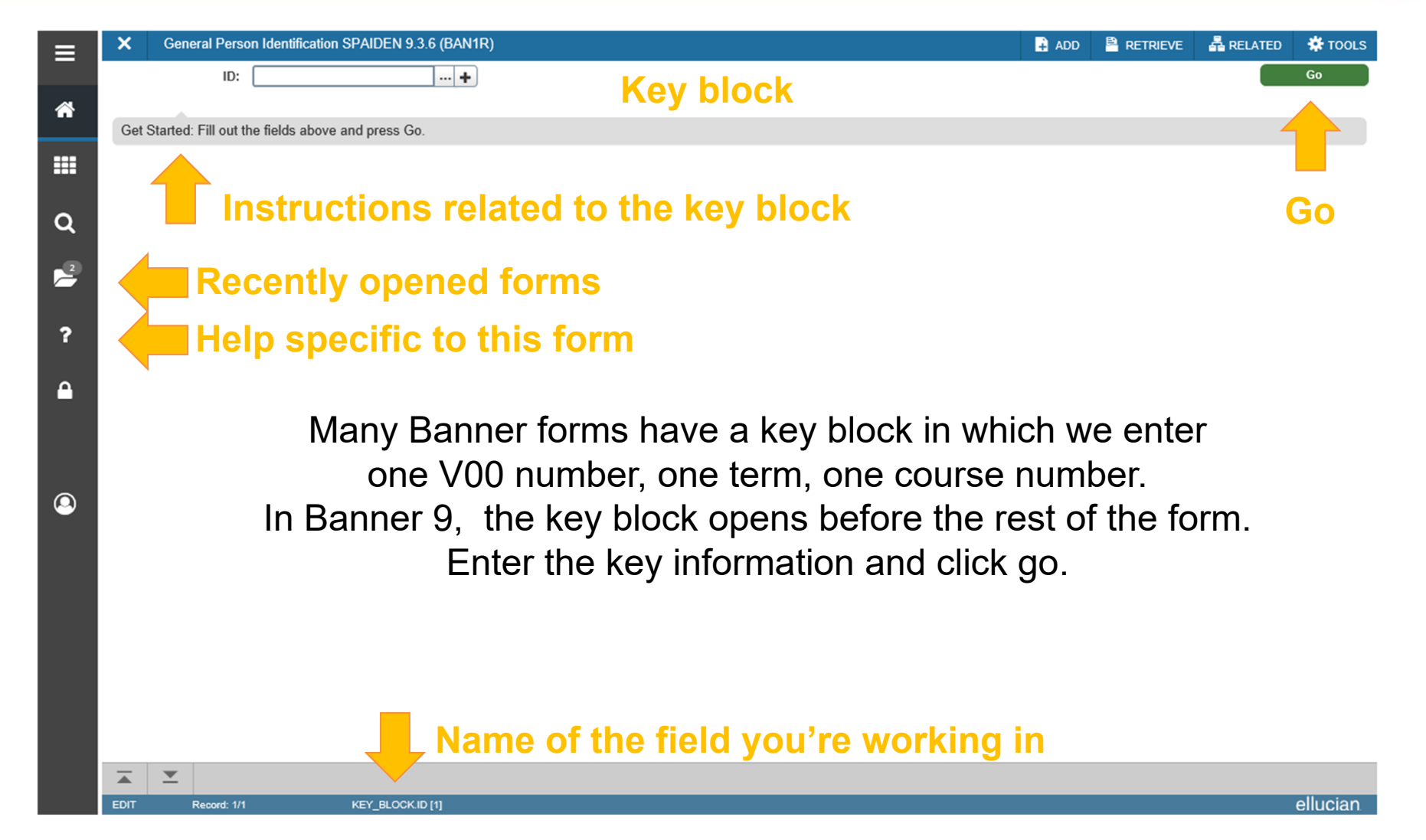

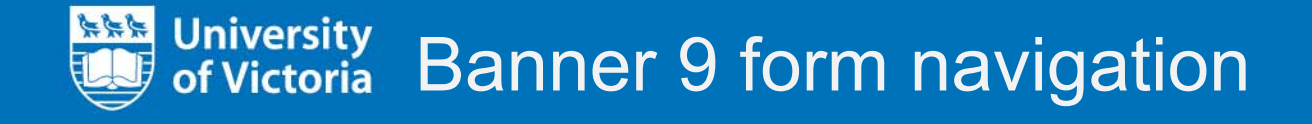

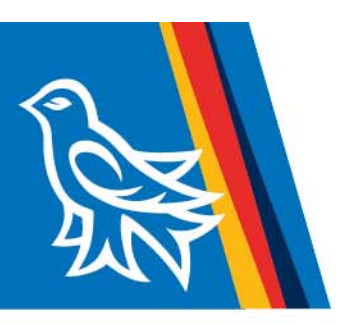

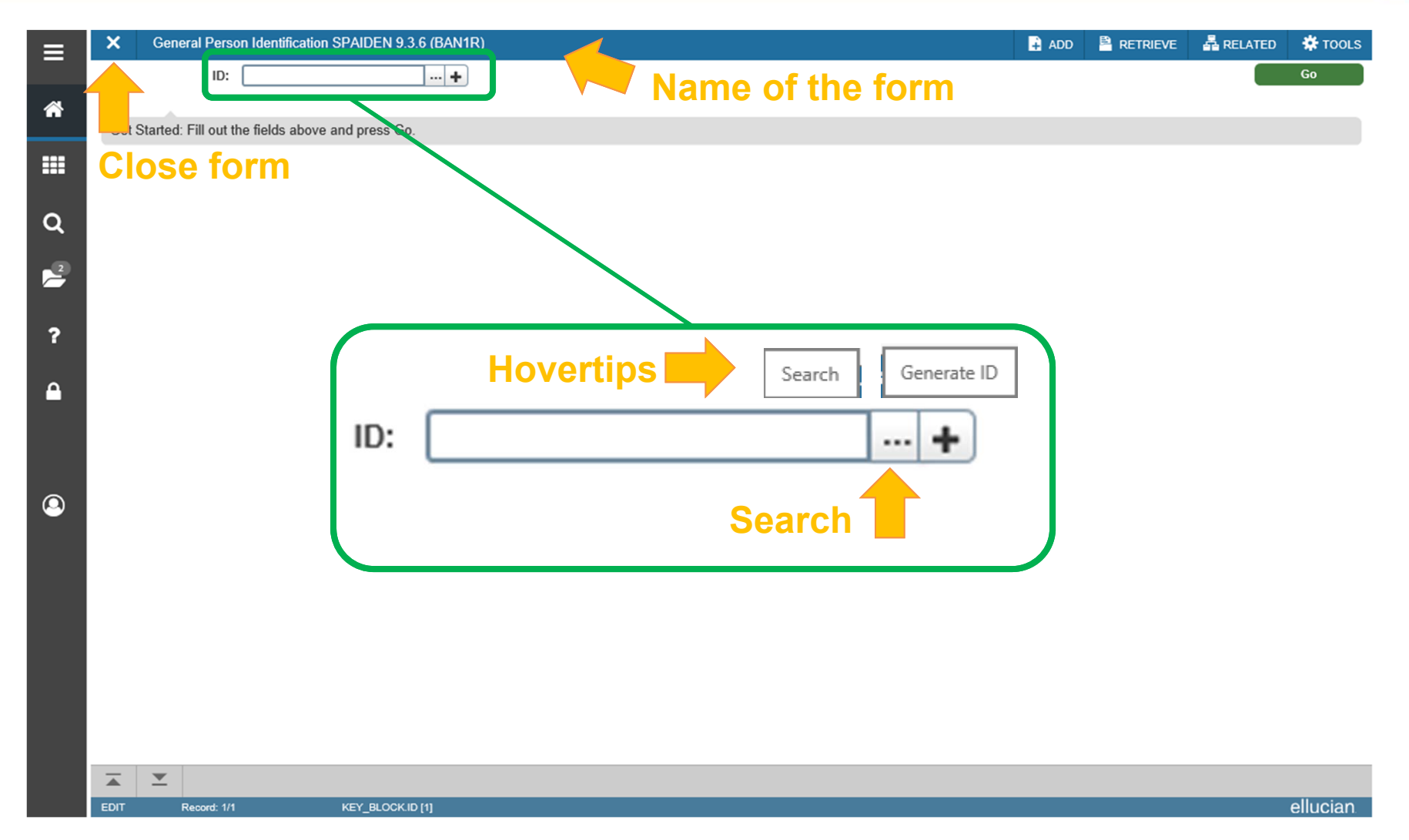

### University<br>of Victoria Banner 9 form navigation 大学

 $\overline{\blacktriangle}$ **EDIT** 

Record: 1/1

KEY\_BLOCK.ID [1]

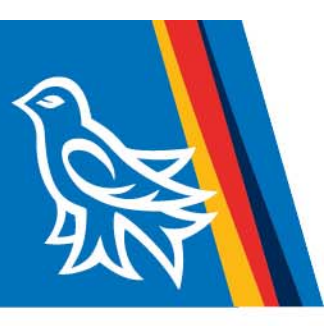

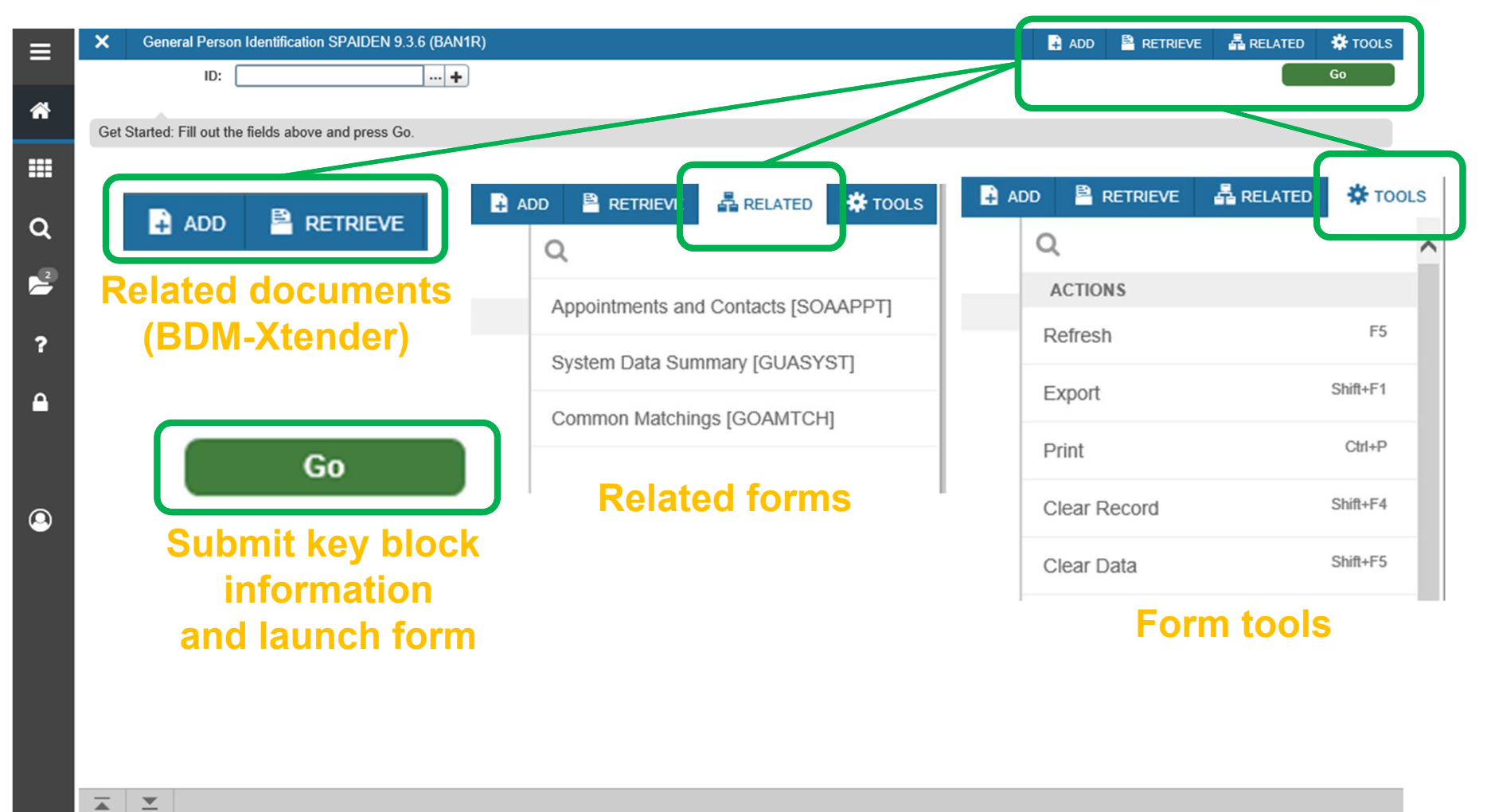

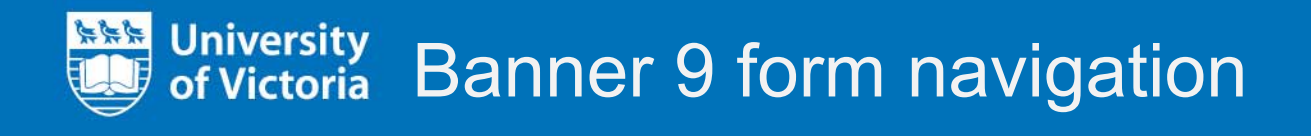

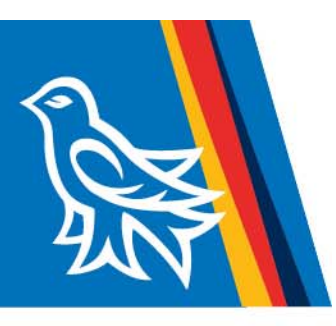

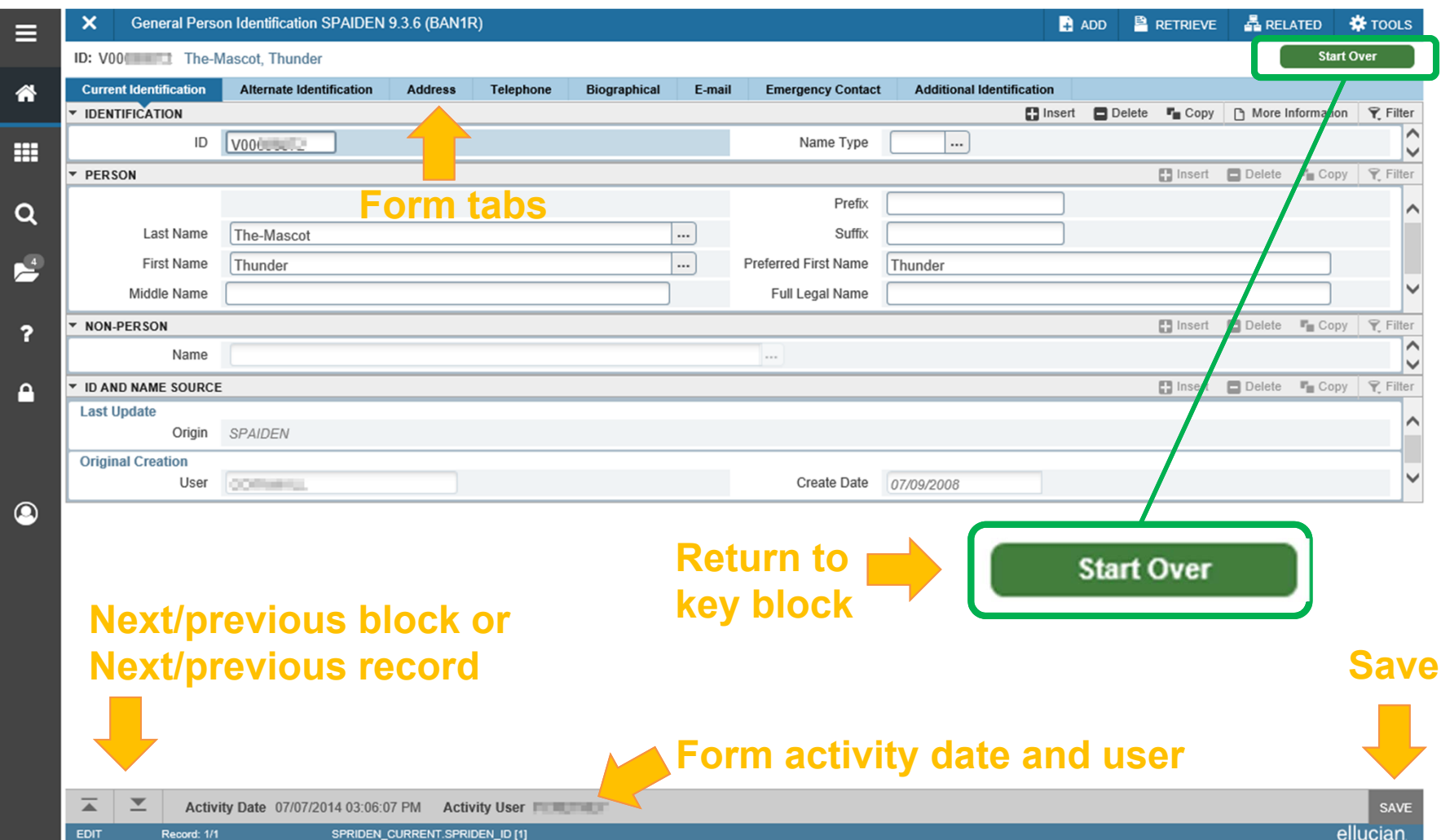

### University<br>of Victoria Banner 8 to Banner 9 comparison 些联状

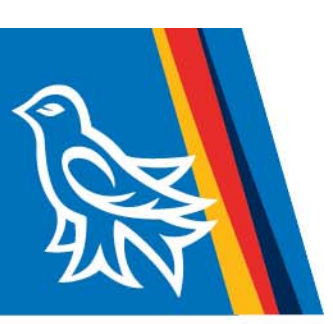

### Key block

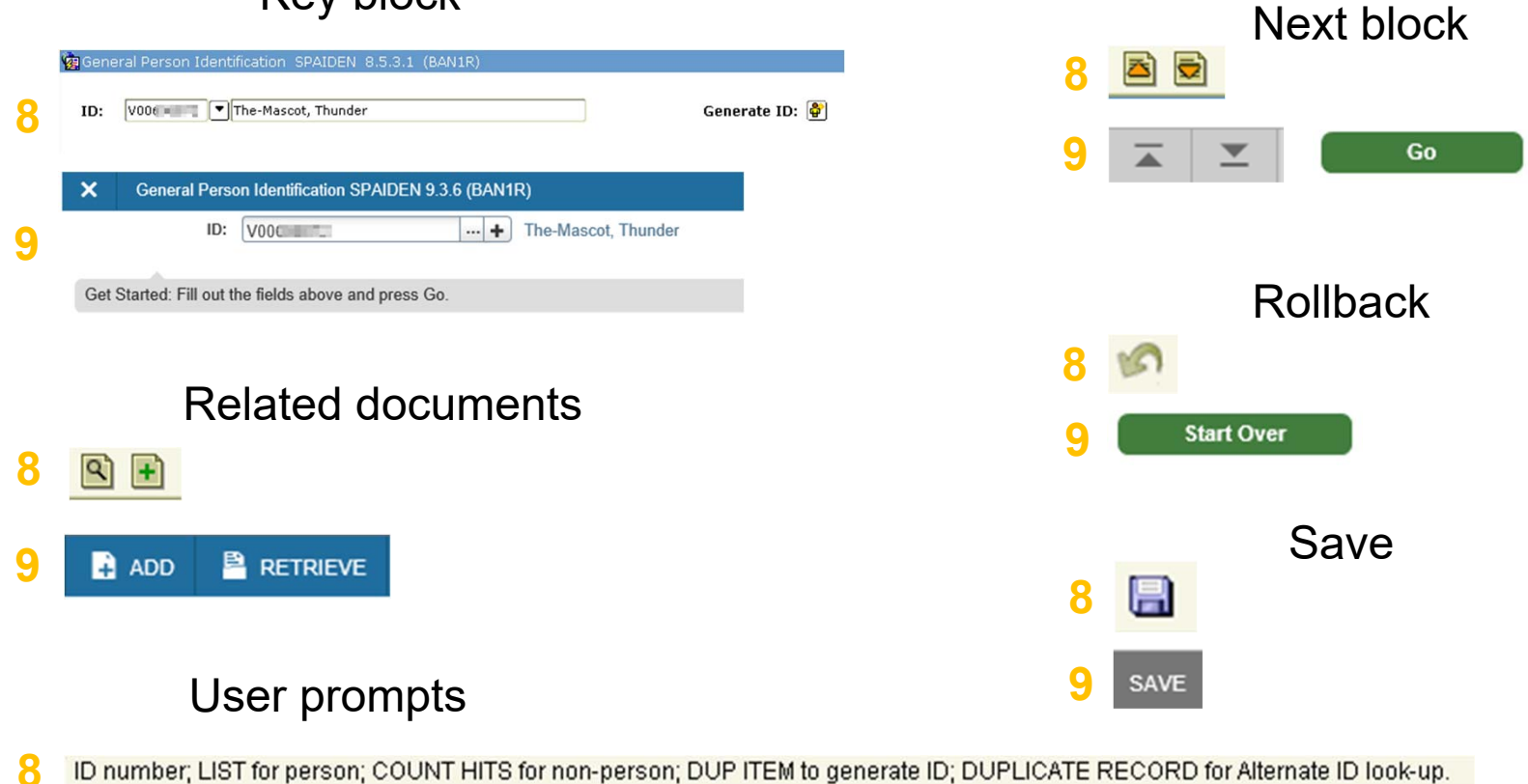

Get Started: Fill out the fields above and press Go. **9**

# University Banner 9 query navigation

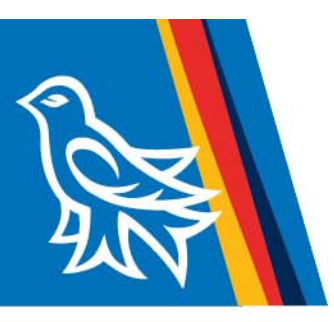

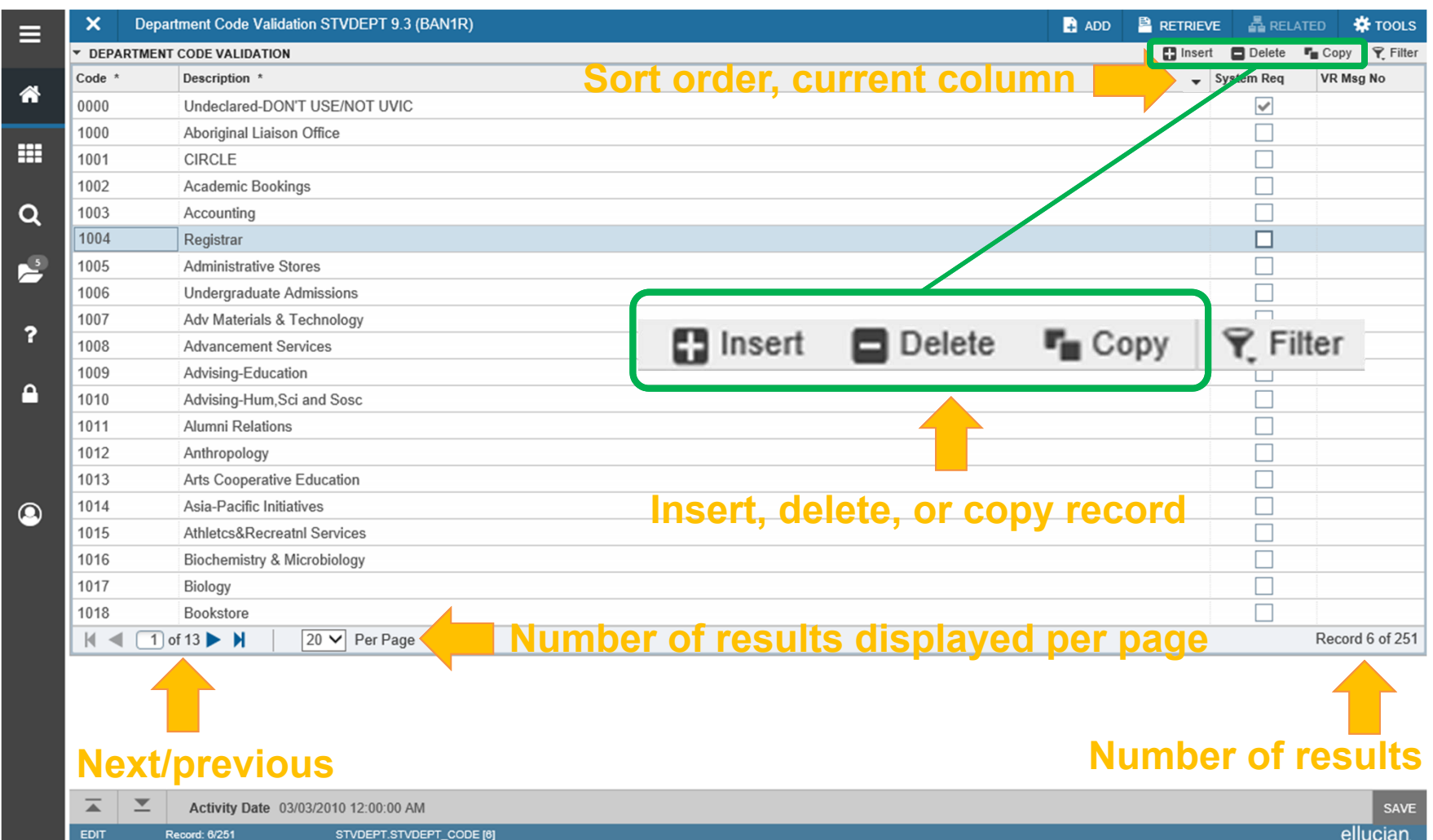

## University Banner 9 query navigation

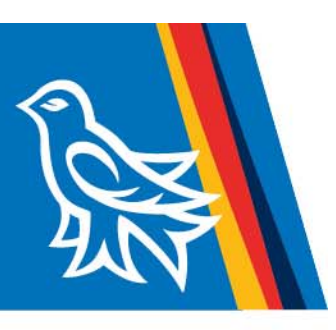

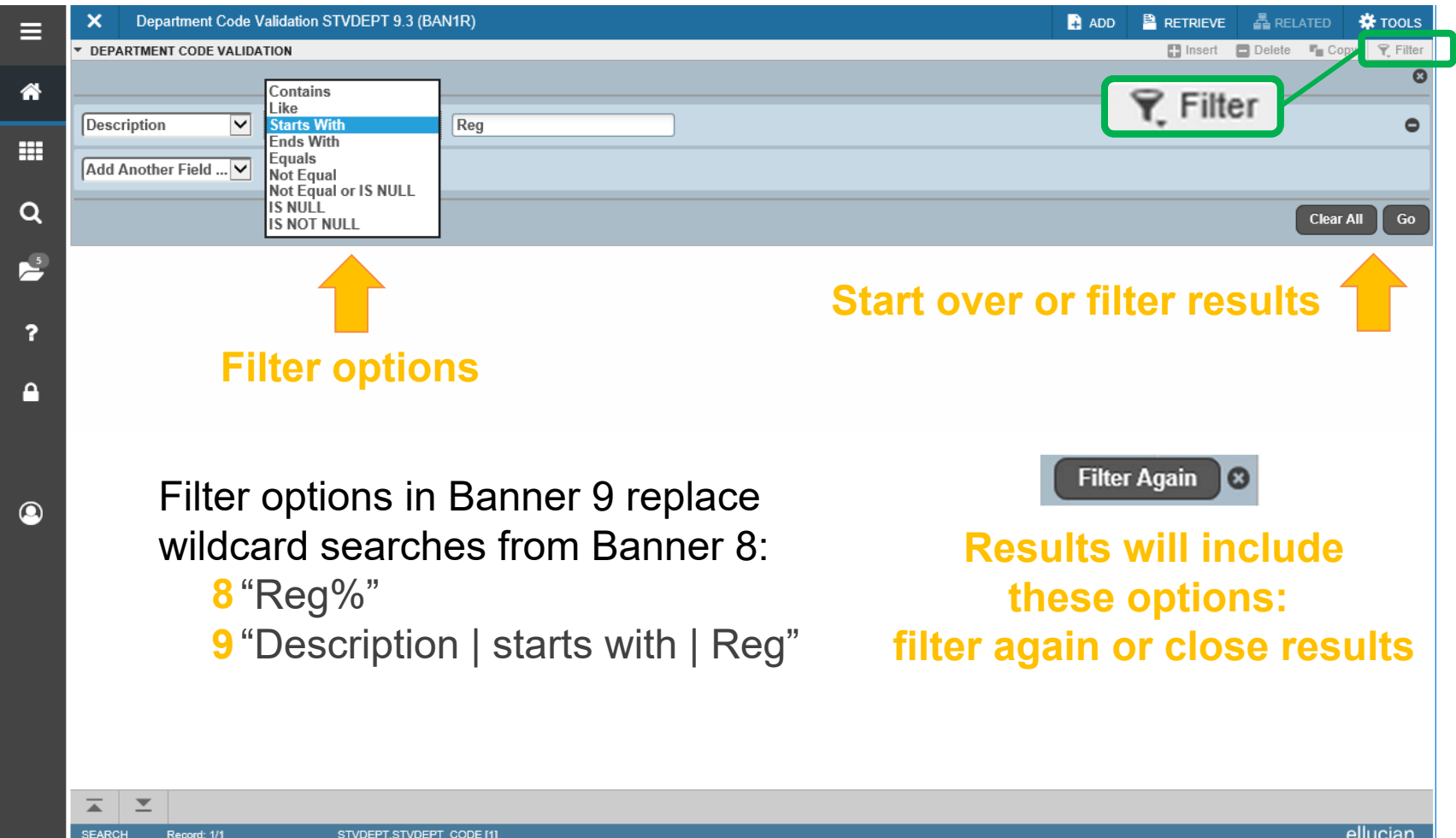

### University<br>of Victoria Banner 9 query navigation 大学

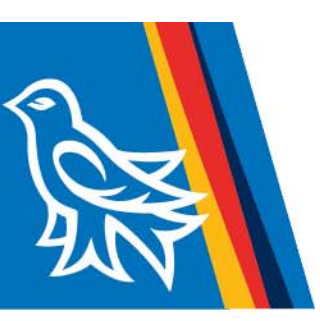

Some forms make use of theSupplemental Data Engine. In Banner 9, this is accessible through "More Information"

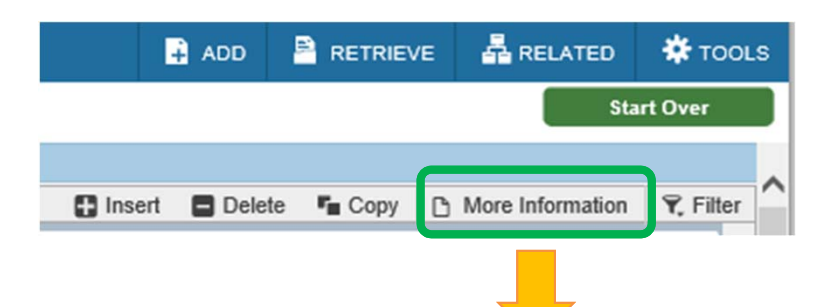

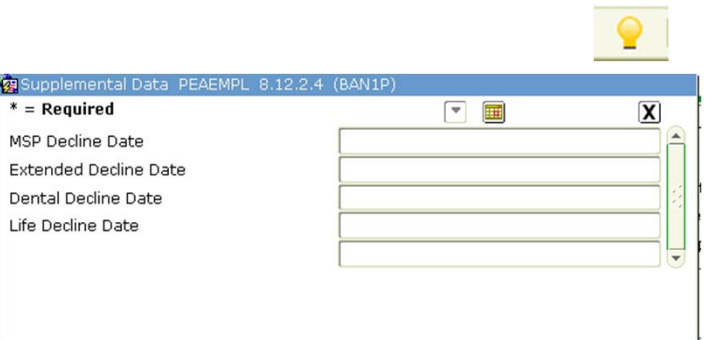

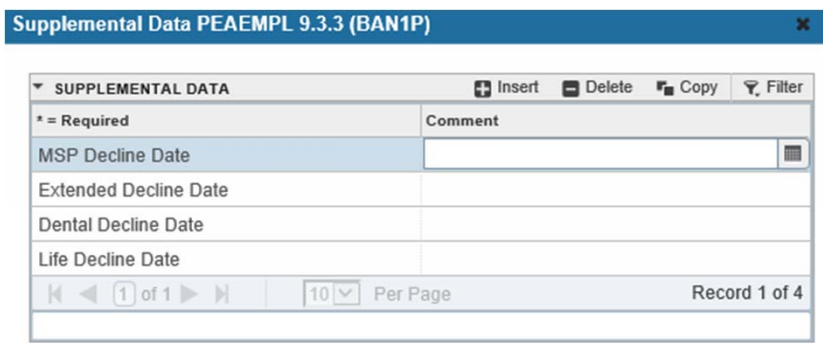

#### University<br>of Victoria Error and success messages 上班大地

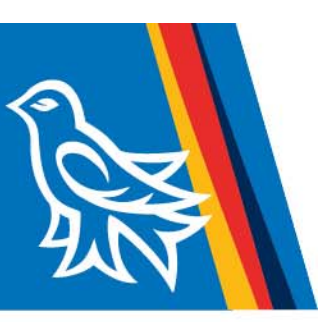

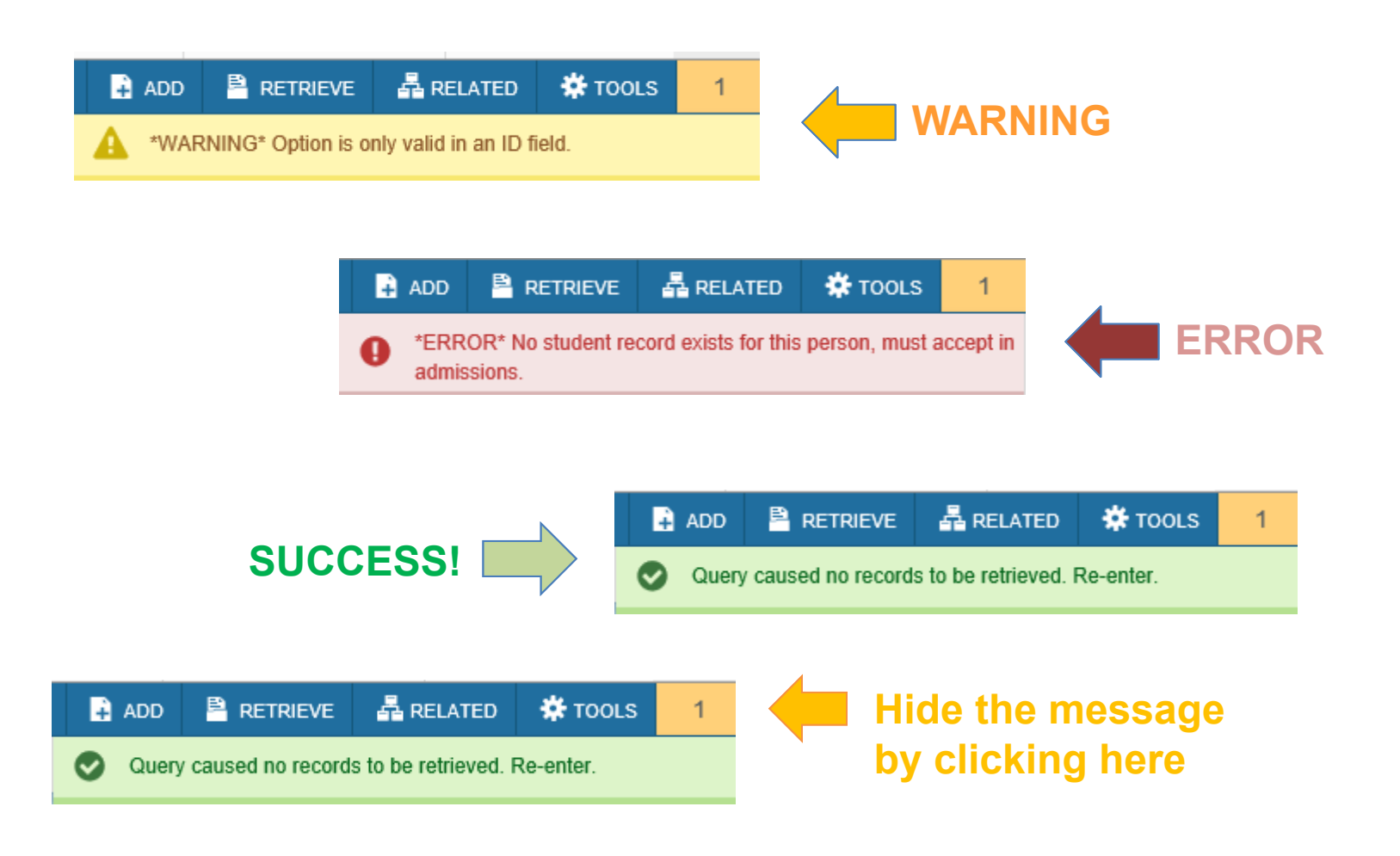

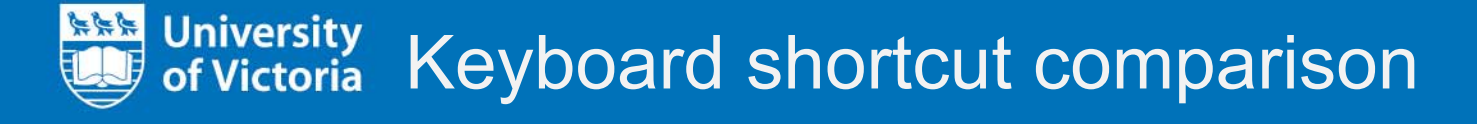

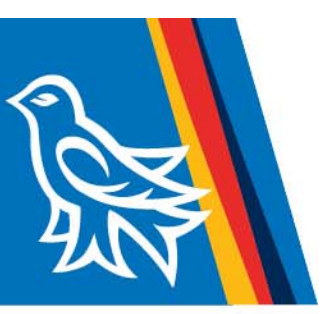

#### **Banner Keyboard Shortcuts**

The following table lists the keyboard shortcuts that you can use to navigate through Banner versions 8 and 9. Actions with new or updated keyboard combinations in Banner 9 are indicated by bold entries.

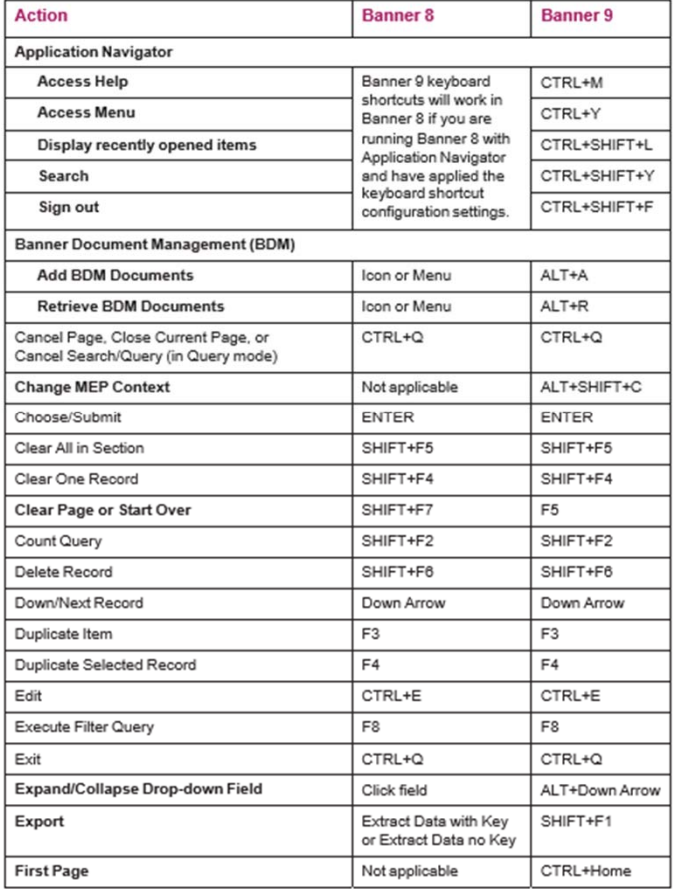

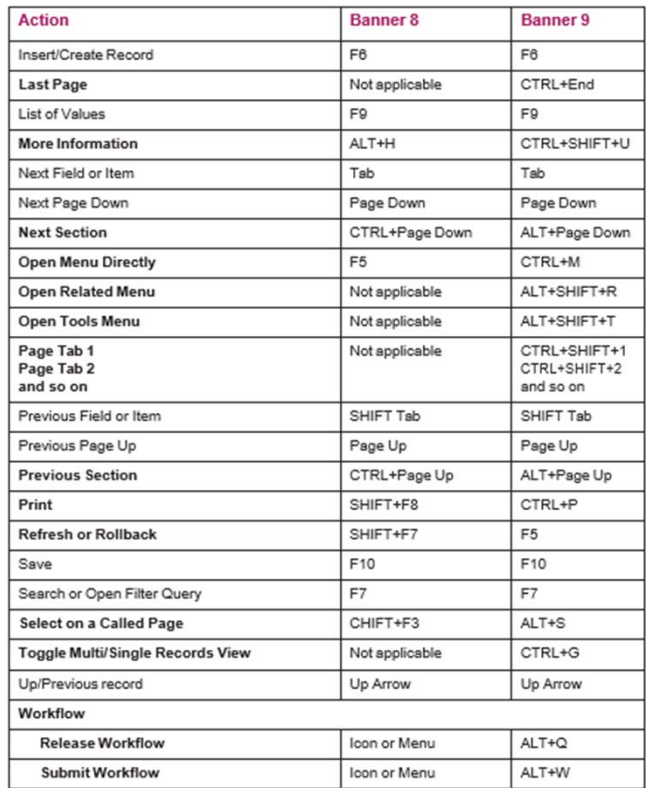

52017 Ellucian. Confidential & Proprietary

 $\mathbf 1$ 

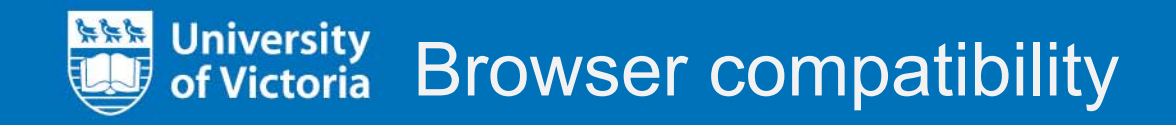

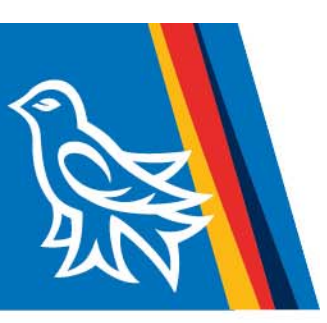

Banner 9 within Application Navigator will work in all major browsers:

- $\bullet$ Chrome
- •Edge
- •Firefox
- •Safari
- •Opera
- $\bullet$ Internet Explorer

Banner 8 within Application Navigator still requires:

 $\bullet$ Internet Explorer with Java.

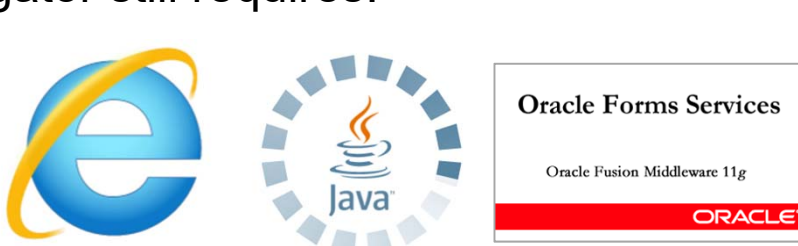

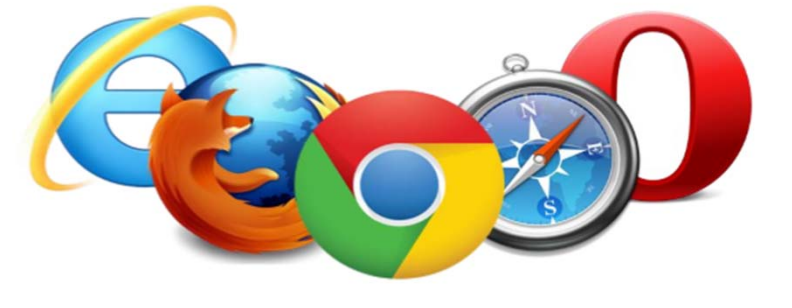

## QUESTIONS? Visit this page for contact information:

https://www.uvic.ca/systems/status/features/banner9upgrade.php

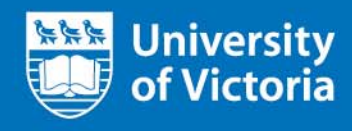

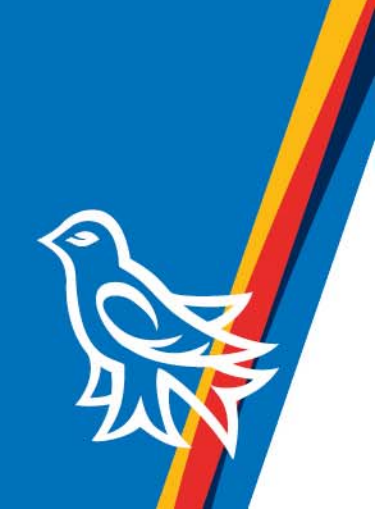